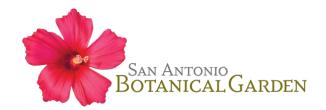

## **Member Login Instructions**

\*Not a member? Become one today at sabot.org/membership

## First time logging in? Create an account.

**Step 1:** On the SABG ticket portal page, go to **MY ACCOUNT** and select **CREATE ACCOUNT** from the drop-down menu.

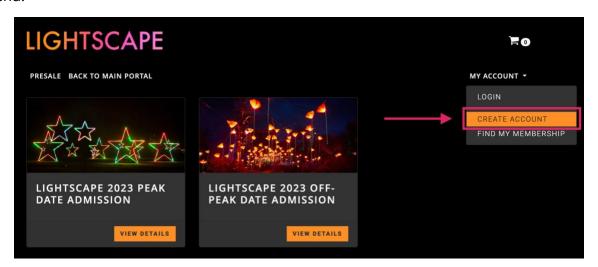

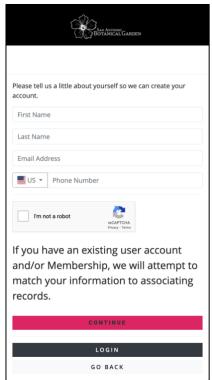

**Step 2:** Create your account by entering your first name, last name, email address, and phone number, and select **CONTINUE**. (\*IMPORTANT NOTE\* The email address entered must be the email associated with your membership, otherwise, you will not be recognized as an active member. Not sure what email address is associated with your membership? Contact <a href="mailto:membership@sabot.org">membership@sabot.org</a>.)

**Step 3:** To authenticate your account, the system will need to send you a verification code. Select to receive that code via either SMS text or email and select **SEND VERIFICATION**. In the next window, enter the Verification Code and select **SUBMIT CODE**.

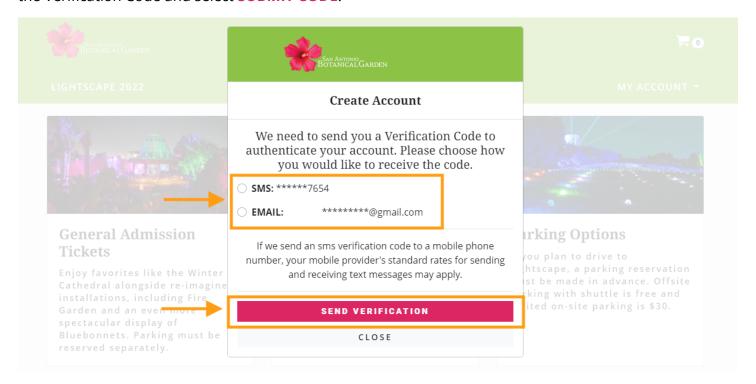

**Step 4:** Create and re-enter a password. Select **CREATE ACCOUNT AND LOGIN** to finish process and login to your account.

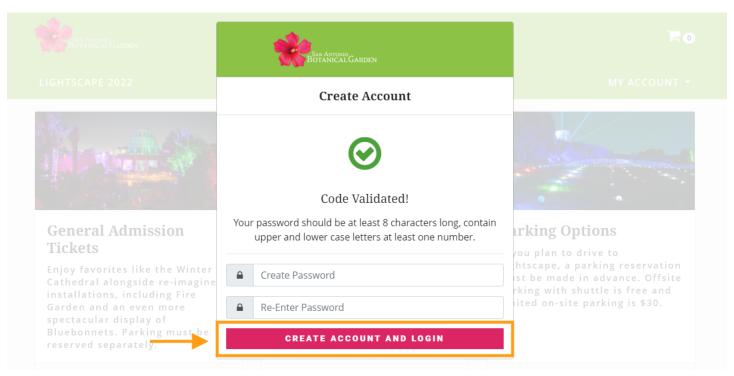

Questions? Contact membership@sabot.org.